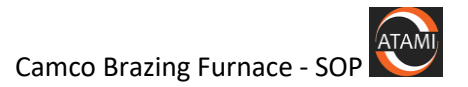

## ATAMI Standard Operating Procedure

## Camco Brazing Furnace

## Last saved by Randy Greb on 2/28/2019 7:29 PM

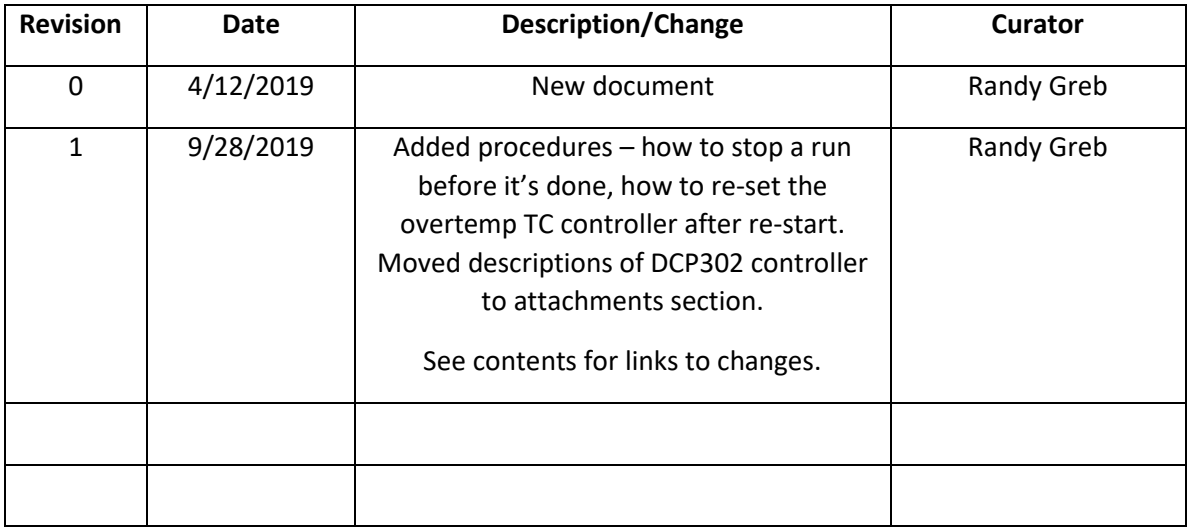

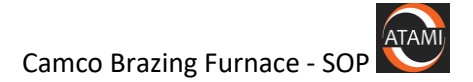

# <span id="page-1-0"></span>Contents

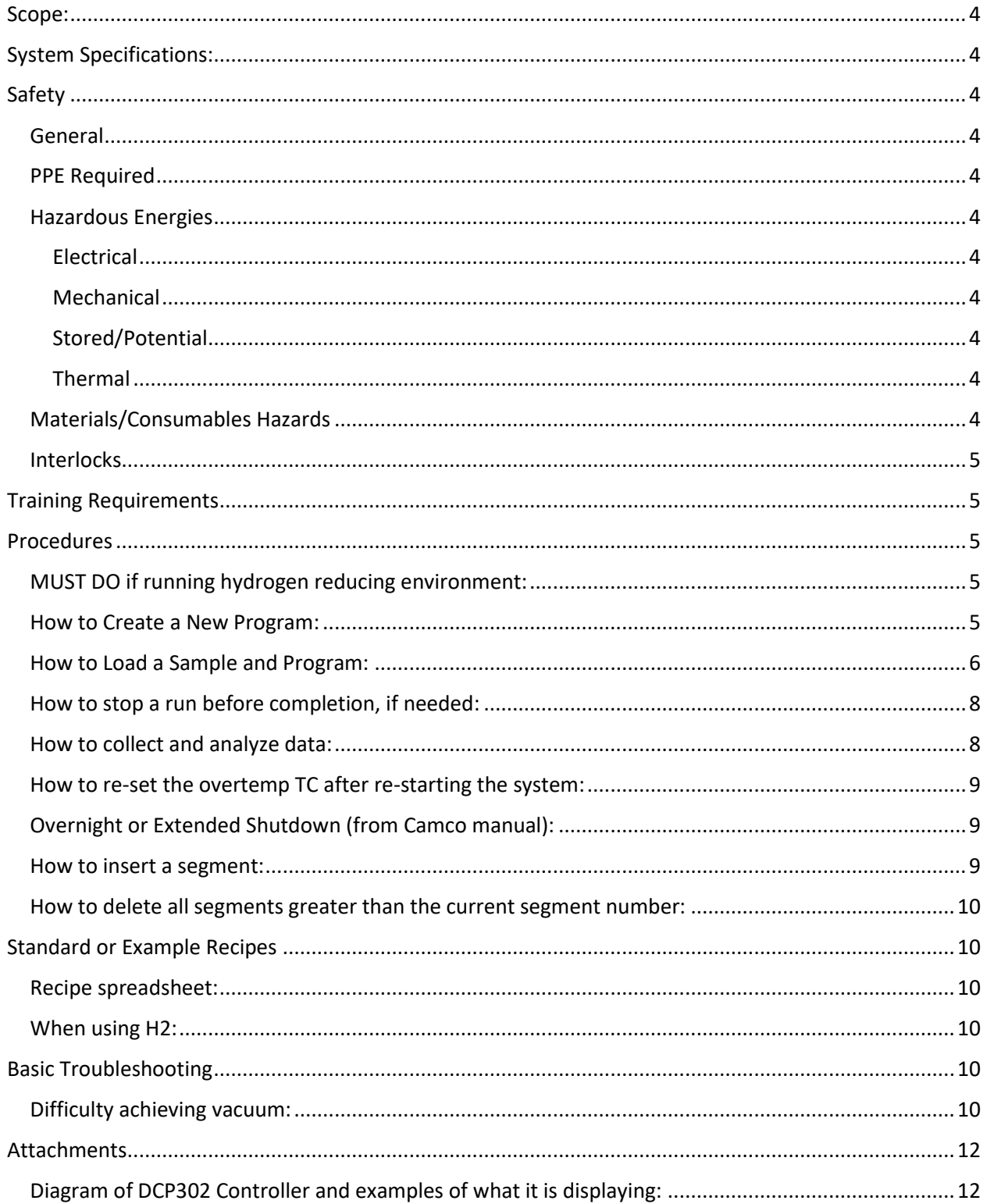

(back to contents)

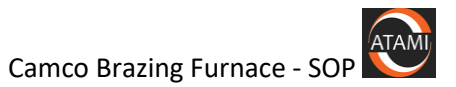

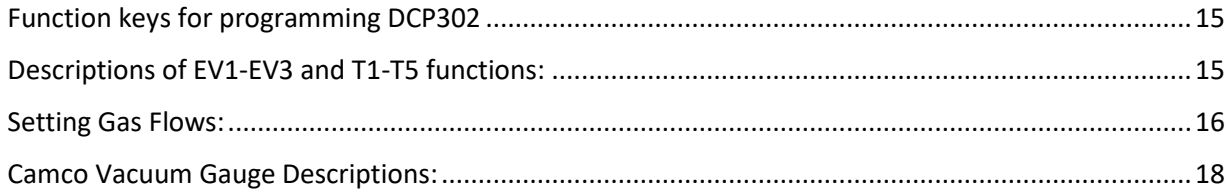

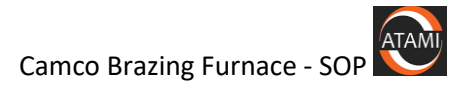

## <span id="page-3-0"></span>Scope:

This document describes basic operating procedures for the CAMCO brazing furnace.

## <span id="page-3-1"></span>System Specifications:

See the System description on the ATAMI WEB site.

Maximum sample size is 18 inches in diameter and 24 inches in height.

## <span id="page-3-2"></span>Safety

#### <span id="page-3-3"></span>General

The Camco Brazing furnace uses high temperature, H2 gas and has a large chamber body. All safety protocols must be followed to prevent injury

#### <span id="page-3-4"></span>PPE Required

Safety glasses must be worn at all times when operating the furnace.

Nitrile gloves

#### <span id="page-3-5"></span>Hazardous Energies

<span id="page-3-6"></span>Electrical

NA

#### <span id="page-3-7"></span>Mechanical

The large chamber can crush body parts if it is lowered incorrectly. Always ensure all body parts are out of the path of the chamber when lowering it.

#### <span id="page-3-8"></span>Stored/Potential

NA

#### <span id="page-3-9"></span>Thermal

Conditioned parts may be at high temperature after treatment, even if the control TC has reached a temperature below which opening the chamber is allowed.

If you suspect that the part is still hot and can cause a burn or melt gloves, contact ATAMI staff for help.

#### <span id="page-3-10"></span>Materials/Consumables Hazards

Because this is a mutli-user system, there may be contaminants present in the chamber.

Always use gloves when handling parts and remove and dispose of them properly when finished.

**Do not blow off or try to clean the inner surfaces of the chamber in any way**. Only ATAMI staff are allowed to conduct maintenance or cleaning procedures.

#### **H2 gas is plumbed to the system**

#### <span id="page-4-0"></span>**Interlocks**

The chamber is interlocked so that it will not open until the control TC indicates a temperature less than 80 deg C.

# <span id="page-4-1"></span>Training Requirements

- 1. Pass all ATAMI required safety courses
- 2. Finish lab tour with qualified ATAMI trainer.
- 3. Complete all hands on training for this system and signed off by trainer.
- 4. Verify access to this document for reference.

# <span id="page-4-2"></span>**Procedures**

## <span id="page-4-3"></span>MUST DO if running hydrogen reducing environment:

- When programming Segment 1, **ALWAYS** program at 0° for 1 Hour for pre-purging.
- **•** Segment 2 should be programmed at  $0^{\circ}$  for  $15$  minutes for Process Gas Fill.
- The last segment of the program should **ALWAYS** be programmed at 0° for 45 minutes for post purge.
- Time Event 1 (Process Gas Fill) should **ALWAYS** be programmed ON at the beginning of Segment 2 and programmed OFF at the beginning of the last segment (The purge segment). See example of Event Relay Function write up in this manual.
- Vacuum Purge **MUST** be programmed ON for the first five minutes of Segment 1.

## **See Prog#1 Practice Hyd in the brazing recipes spreadsheet for an example.**

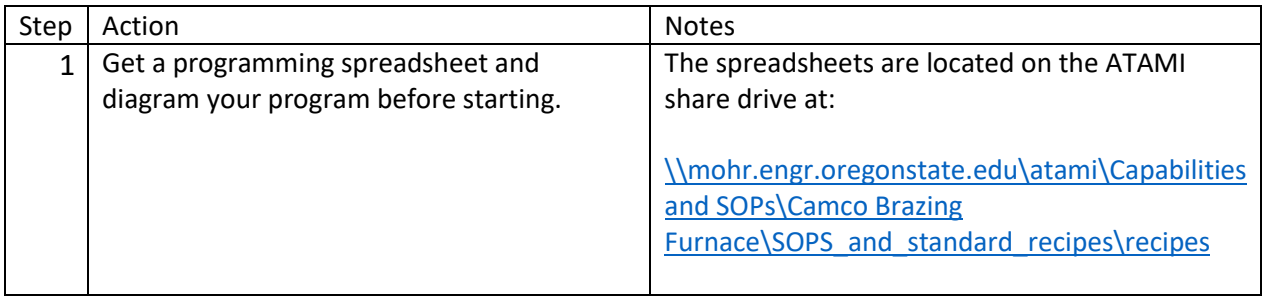

## <span id="page-4-4"></span>How to Create a New Program:

ATAMI

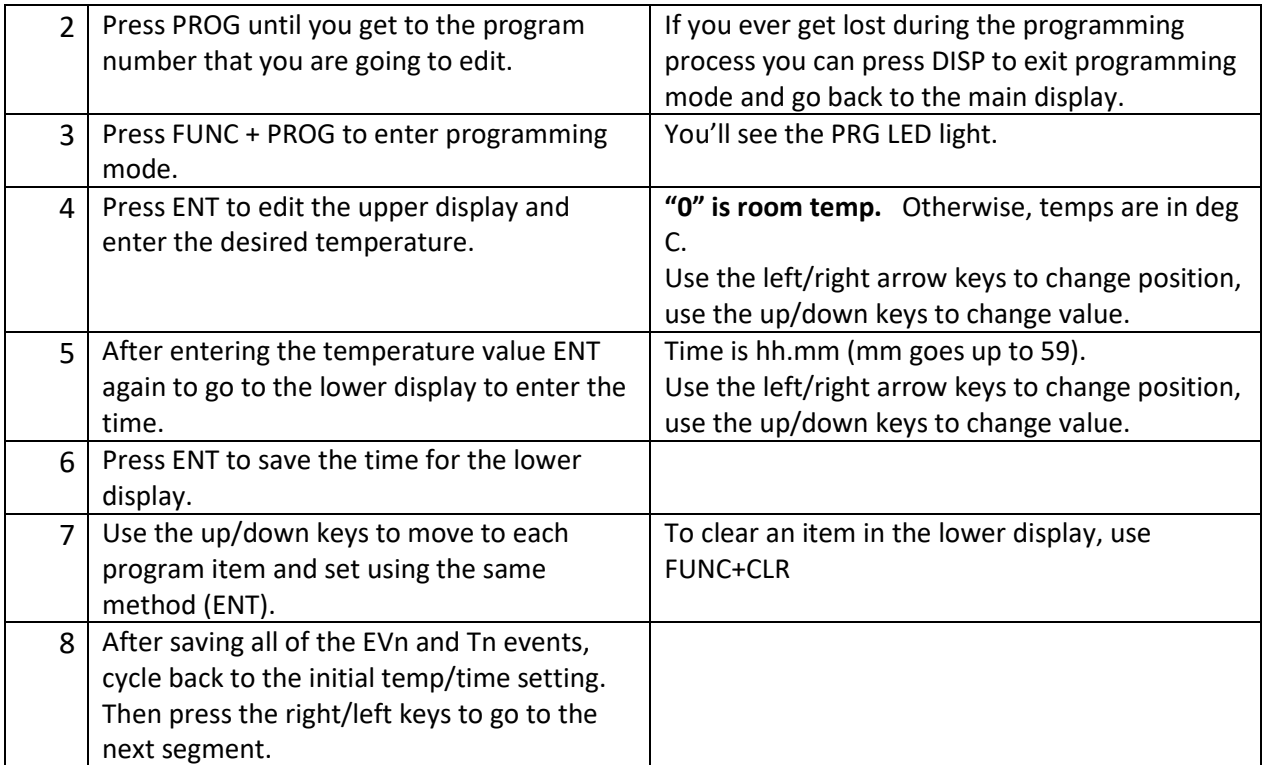

# <span id="page-5-0"></span>How to Load a Sample and Program:

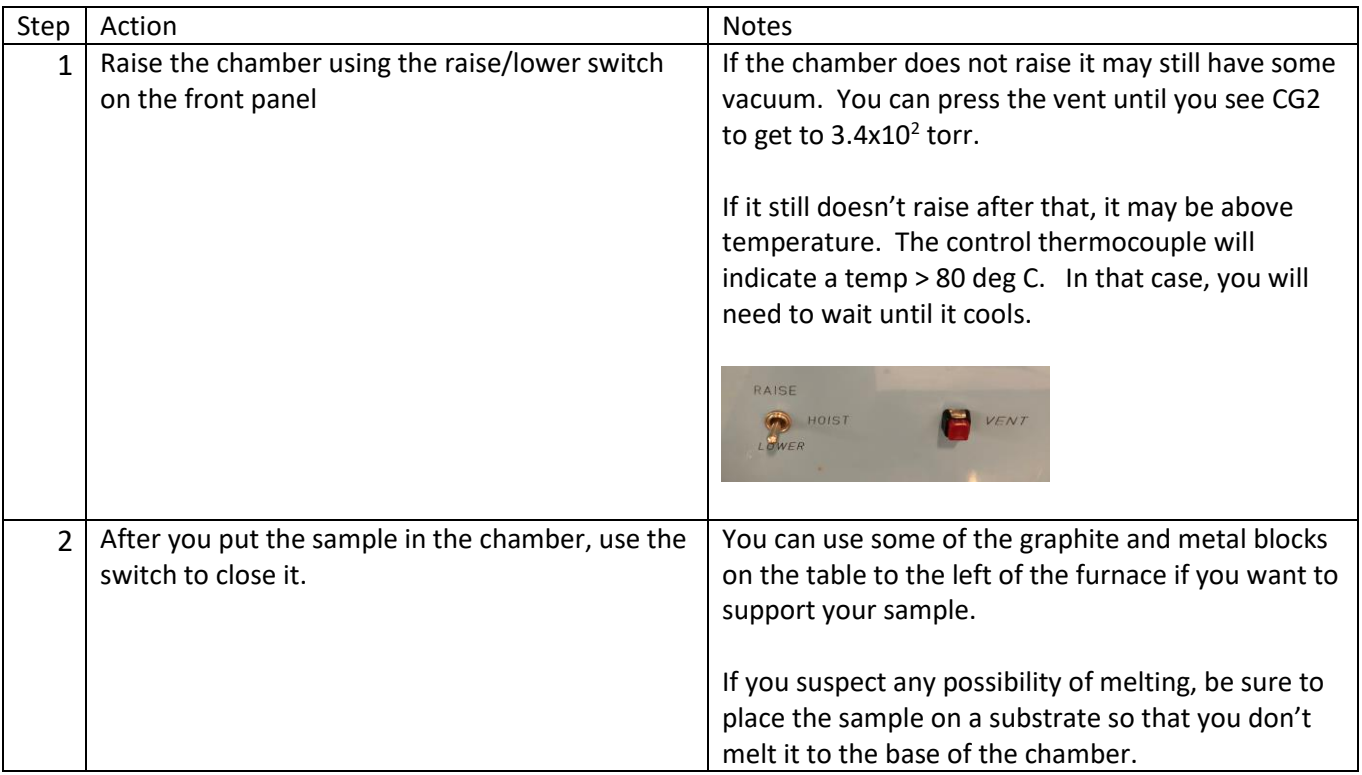

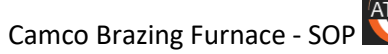

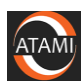

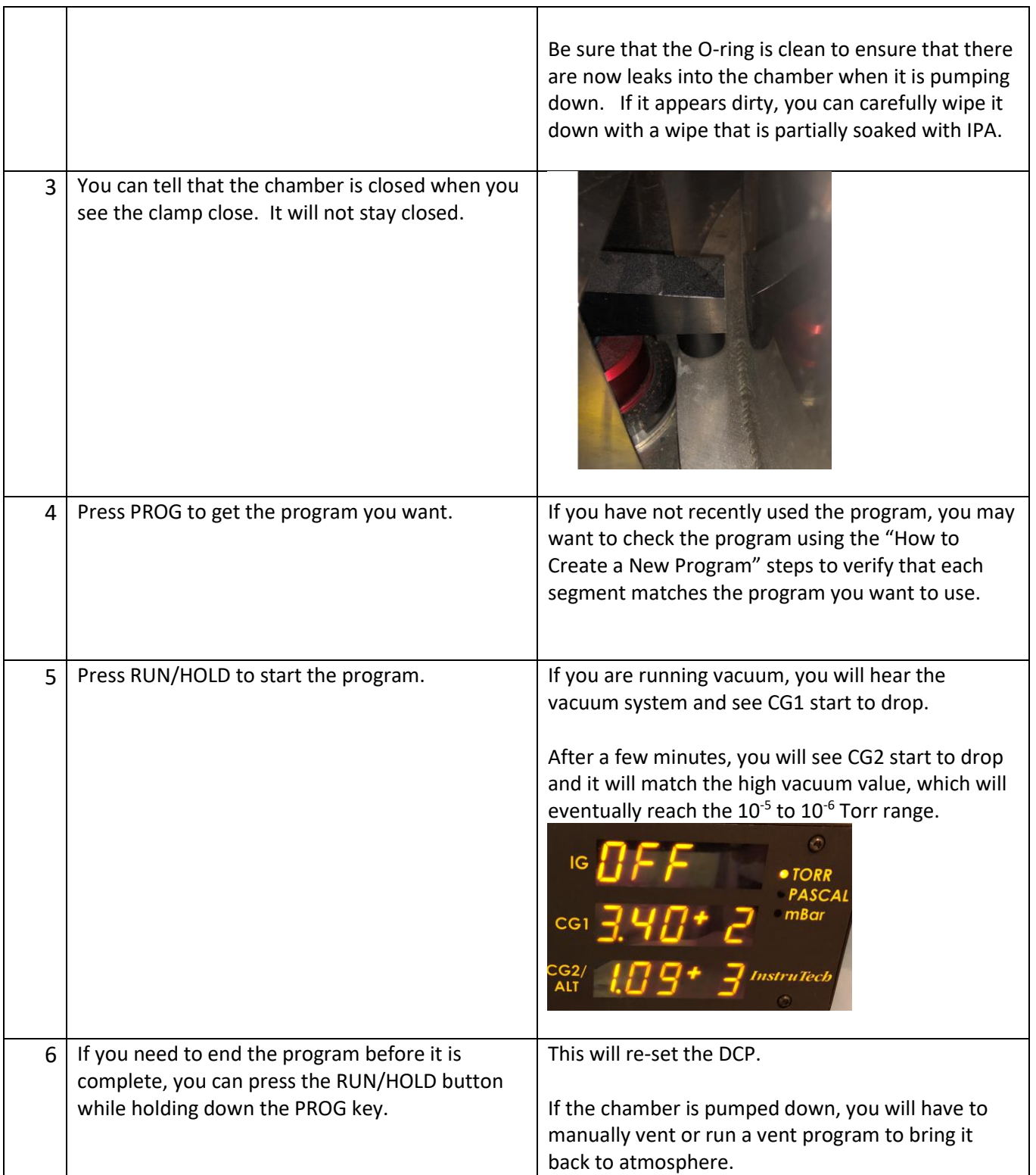

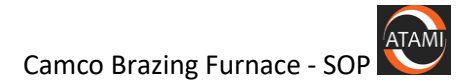

# <span id="page-7-0"></span>How to stop a run before completion, if needed:

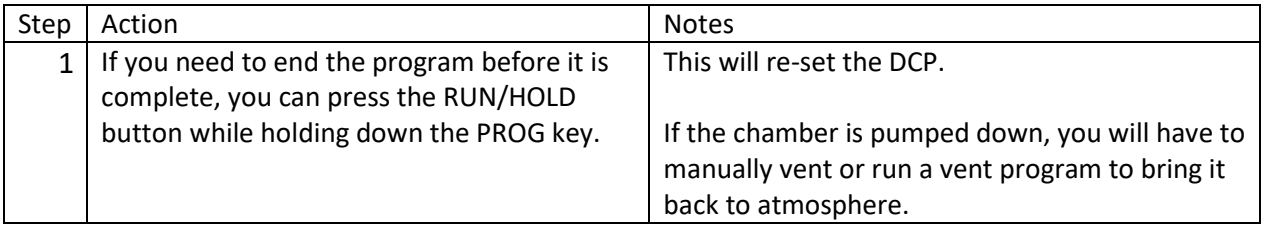

# <span id="page-7-1"></span>How to collect and analyze data:

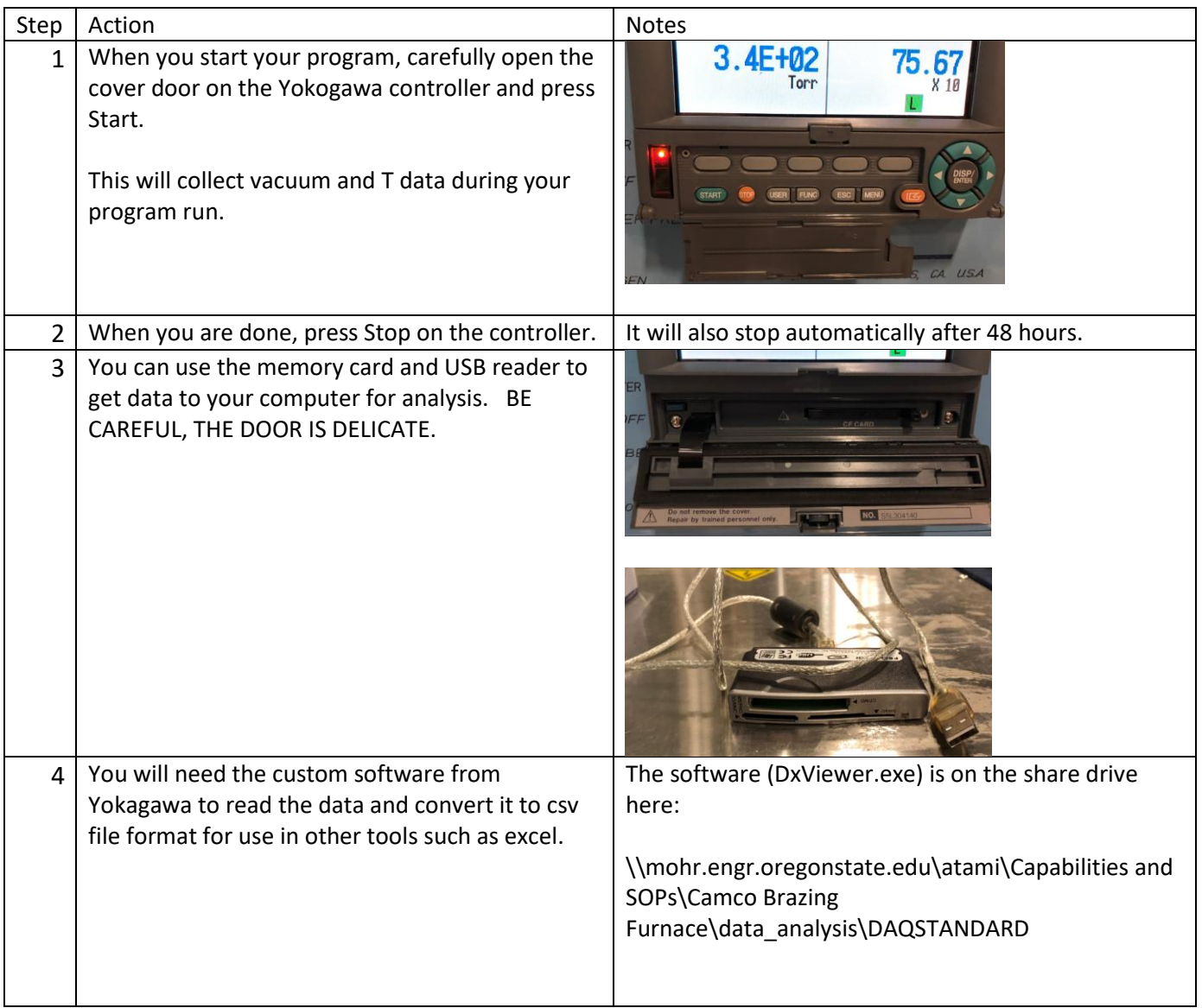

#### <span id="page-8-0"></span>How to re-set the overtemp TC after re-starting the system:

If the Camco is powered down, the overtemp TC alarm must be manually reset. Here are notes from the manual:

To reset the LIMIT alarm press the **MA/Reset** key once. Reset this alarm only when the program is complete.

If the Limit Alarm is tripped a flashing "**LIMIT**" will appear on the screen and the power to the elements will be disengaged. When the program is operating the "Overtemp Alarm" will be lit

When this happens **THE ALARM MUST BE MANUALLY RESET** in order to continue or perform another run.

## <span id="page-8-1"></span>Overnight or Extended Shutdown (from Camco manual):

The furnace can be left on overnight. Many users leave the furnace powered on all the time. It can be left on indefinitely.

One reason to shut the furnace off overnight or during the weekend would be in case of an extended power failure to your facilities. When the furnace is turned off or has no power applied to it, it will automatically purge with Nitrogen. This could waste unnecessary gas.

If you are going to turn the furnace off overnight or for an extended period of time do so via the key.

**BE SURE TO TURN THE NITROGEN SUPPLY VALVE OFF AT THE WALL** or it will purge with Nitrogen indefinitely.

# **NEVER turn the purge flowmeter off!**

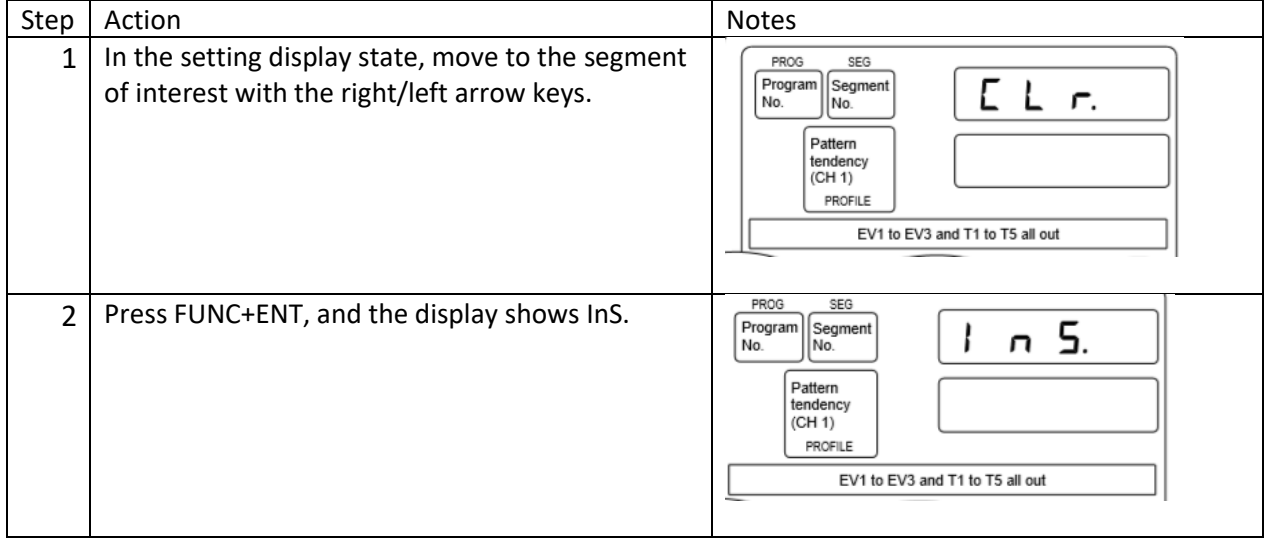

#### <span id="page-8-2"></span>How to insert a segment:

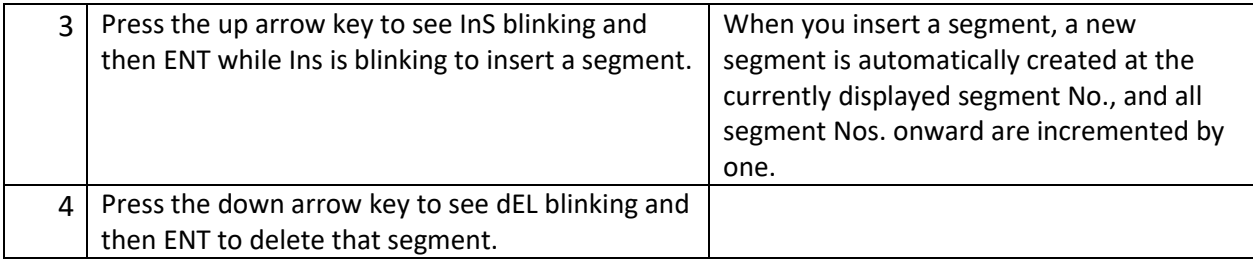

## <span id="page-9-0"></span>How to delete all segments greater than the current segment number:

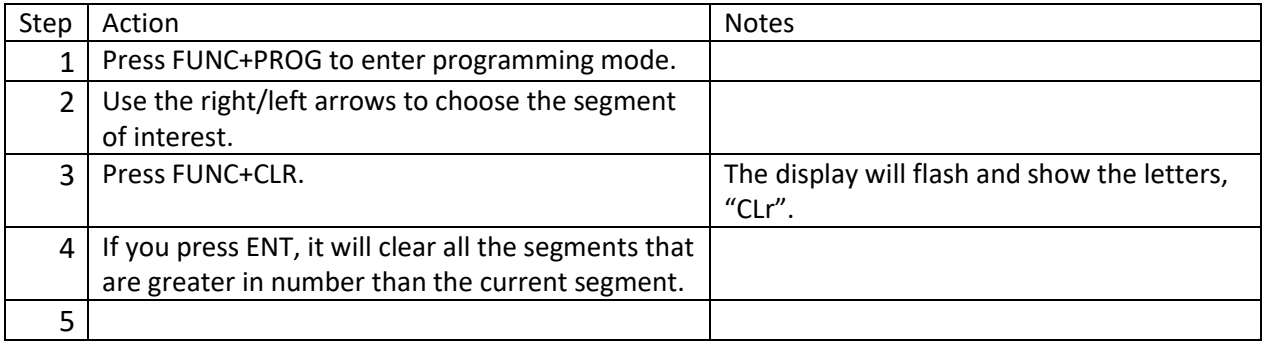

# <span id="page-9-1"></span>Standard or Example Recipes

## <span id="page-9-2"></span>Recipe spreadsheet:

See the spreadsheets on the ATAMI share drive for typical recipes.

\\mohr.engr.oregonstate.edu\atami\Capabilities and SOPs\Camco Brazing Furnace\SOPS\_and\_standard\_recipes\recipes

## <span id="page-9-3"></span>When using H2:

Be sure to follow instructions from this SOP, above.

# <span id="page-9-4"></span>Basic Troubleshooting

#### <span id="page-9-5"></span>Difficulty achieving vacuum:

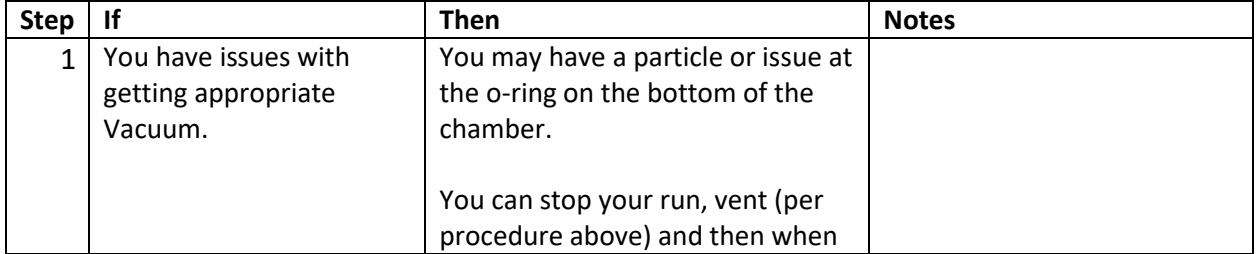

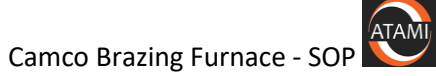

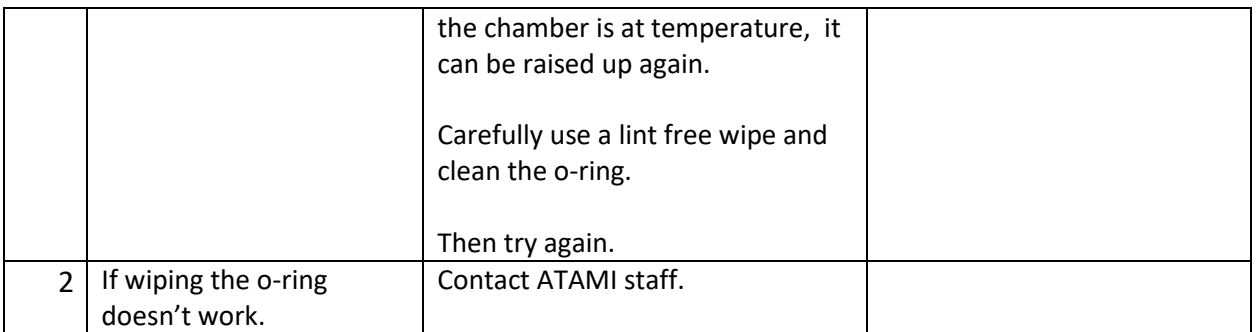

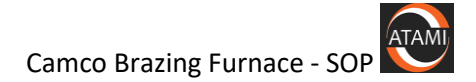

# <span id="page-11-0"></span>Attachments

## <span id="page-11-1"></span>Diagram of DCP302 Controller and examples of what it is displaying:

Overall display showing buttons that are referenced in the procedures below. This is the baseline display to start actions described in this SOP:

SP, TM and CH1 LED's lit. OT1 and OT2 lit. If it doesn't look like this, press DISP until it does.

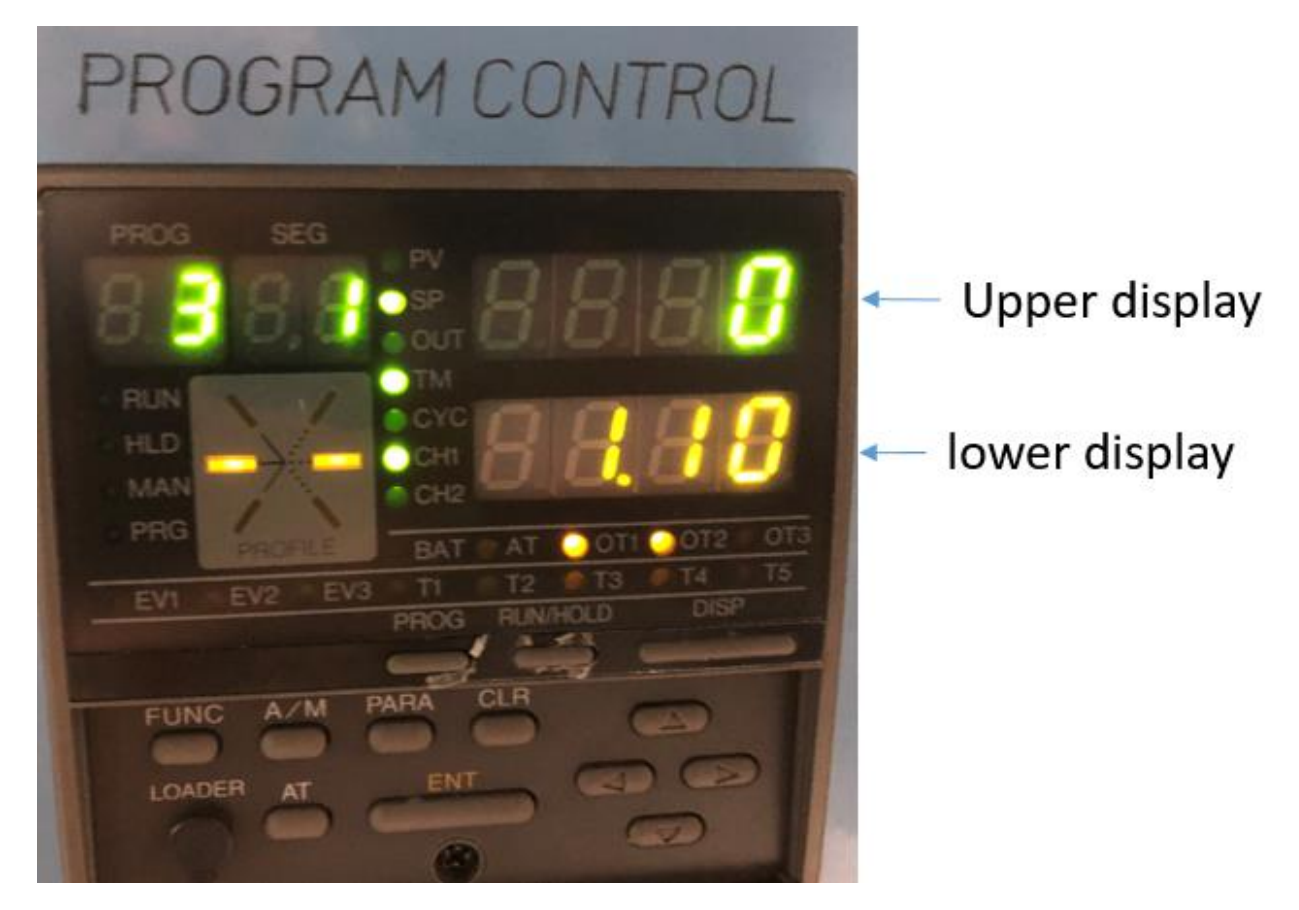

For running a program:

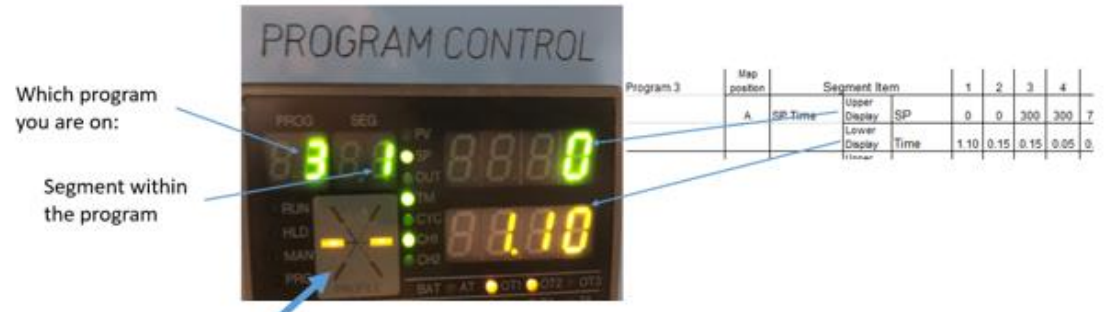

What the

temperature ramp display means: The left bar is the current temperature ramp, the right is the next program sequence. The direction of the bar indicates cooling, steady, or ramping temperatures.

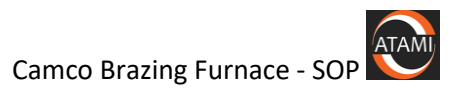

What programming spreadsheet map positions mean:

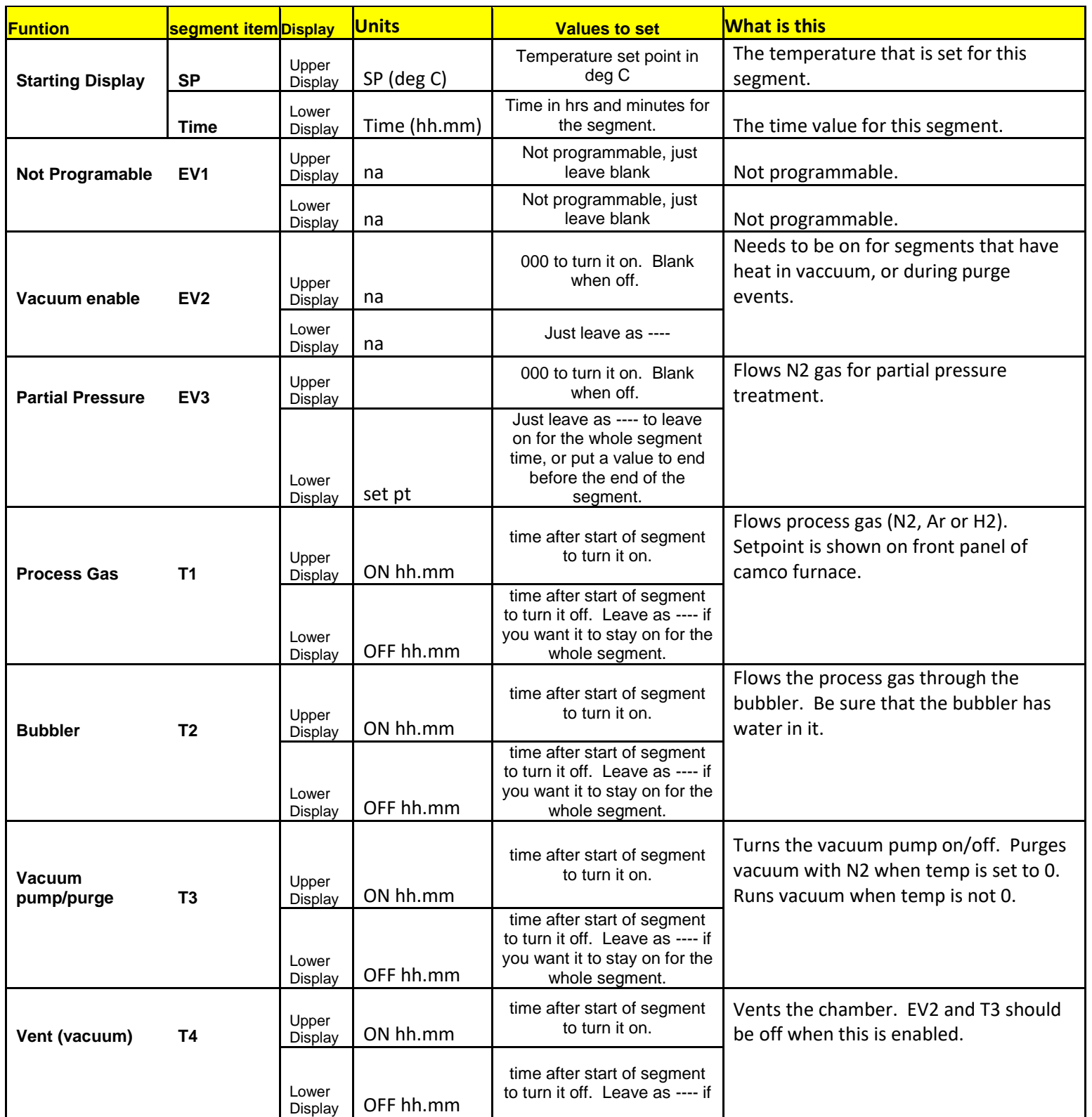

Page 13 of **18 [\(back to contents\)](#page-1-0)** 

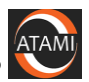

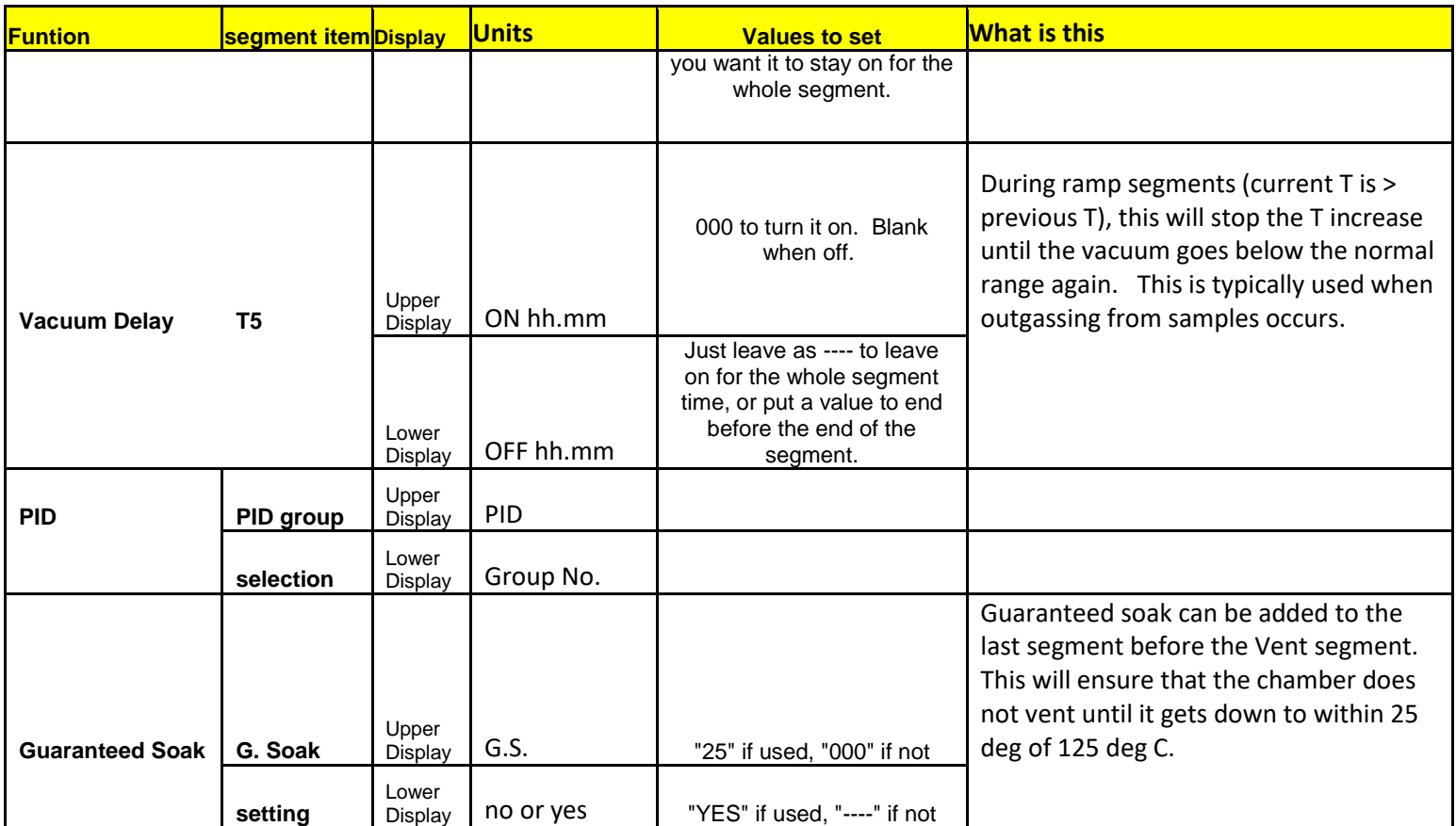

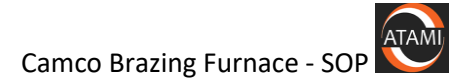

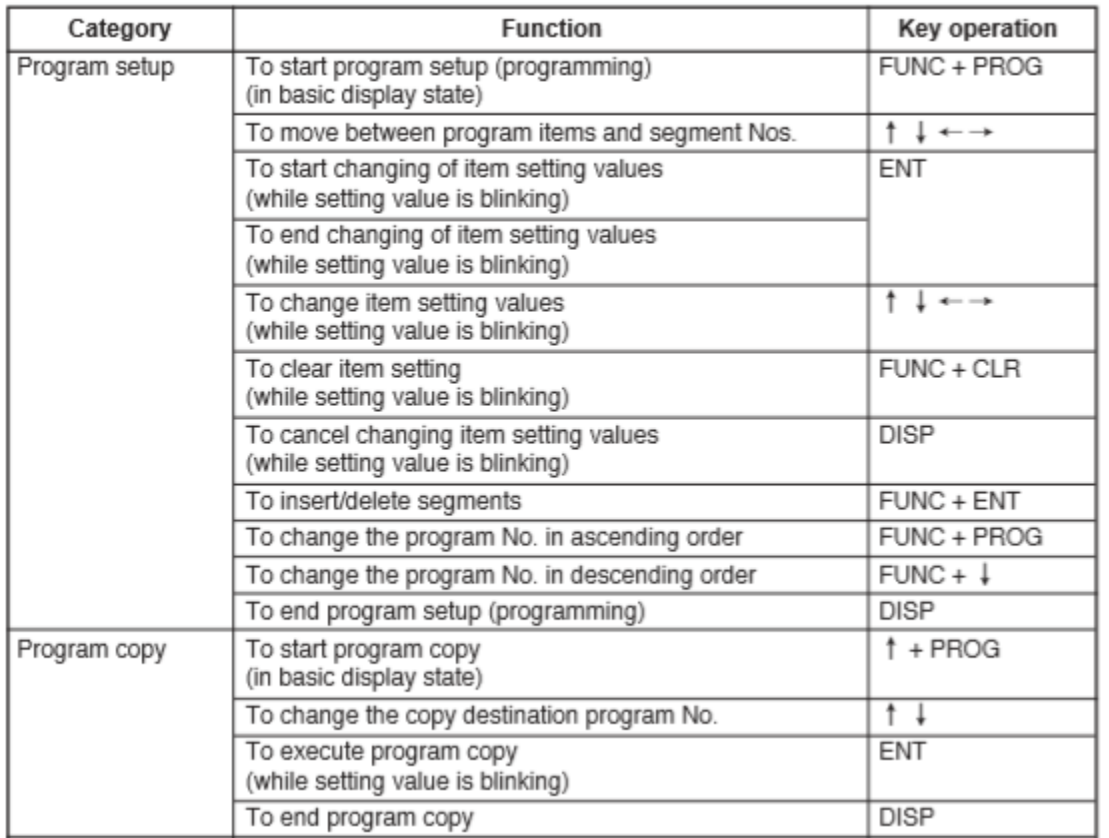

## <span id="page-14-0"></span>Function keys for programming DCP302

## <span id="page-14-1"></span>Descriptions of EV1-EV3 and T1-T5 functions:

**Event No.1 (EV1): Calls for purge** and enables process gas. **Not programmable**. Turns on and off with the start and end of the run.

**Event No.2 (EV2):** This output defeats the chamber pressure interlock and allows for heat in vacuum. It is only to be programmed ON to heat in High Vacuum and for Vacuum purge. Also allows for vacuum venting of the chamber and turbo (**TM4**)

This event will not allow **Time Event 1** to operate. You cannot pump and have process gas at the same time.

**Event No.3 (EV3):** Activates the partial pressure vent solenoid. This fills the chamber with a third gas and will turn off with an alarm in the recorder. ( The recorder monitors the pressure of the capacitance manometer and shuts off the partial pressure solenoid with alarm #3)

**Time Event No.1 (TM1):** Calls for process gas and turns purge gas off.. Must be programmed **ON** at the beginning of seg 02 and programmed **OFF** in the last segment of the run. SEE EXAMPLE!

This event used only for Hydrogen atmosphere runs.

Time Event 1 must be programmed **ON** for every segment **Except the first and last segment.**

*Example:*

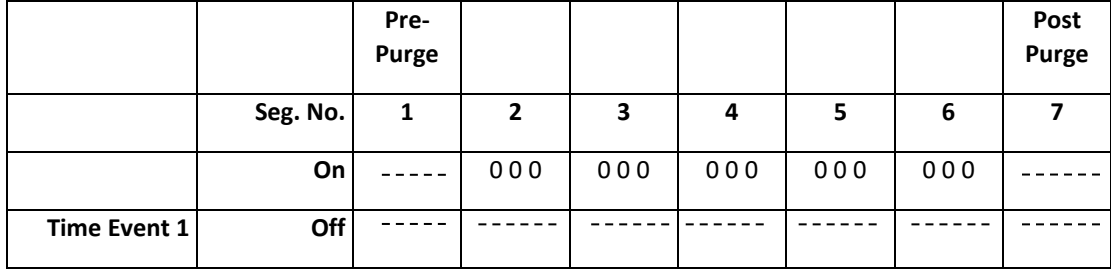

**Process gas flows when Time Event is ON.**

**Time Event No.2 (TM2):** Calls for the Bubbler to be active. It is usually programmed ON in segment 3 (the heat ramp segment). It will divert a portion of the **process gas** through the Bubbler to humidify the process gas. The Bubbler flowmeter must be open for gas to flow and is manually adjusted.

**Time Event No.3 (TM3)**: Calls for the vacuum pumps to operate. It will open the gate valve and foreline valve. Used for **Vacuum purge** and also **High Vacuum** for the heat cycle. The turbo pump will automatically turn on when the chamber reaches 9.5E-1 torr on gauge "A" . Turn this OFF when performing partial pressure runs.

**Time Event No.4 (TM4):** Calls for venting the **Chamber and Turbo** after a High Vacuum pump.

EV2 must also be programmed ON for this to operate. The flowmeter labeled "VENT" is active with this output. You may choose to stop pumping and vent at an elevated temperature. This will not operate while the furnace is pumping (If TM3 is on). You cannot pump and vent at the same time!

**Time Event No.5 (TM5):** This output is the Vacuum Delay Enable circuit. It works with setpoint #1 in the Vacuum Gauge Controller to give hold and run signals in the event of out gassing during a ramp heat up (see SP1 in the GP discussion). This feature is usually only applied to the ramp segments of a **Vacuum program**. It has the effect of extending the ramp. It should always be programmed on at the fist ramp of a **Vacuum program**.

## <span id="page-15-0"></span>Setting Gas Flows:

As is convention, the flowmeters used in CAMCo furnaces are calibrated to be direct reading for air. As the density of Nitrogen is very nearly the same, they can also be directly read for Nitrogen. Hydrogen, being much less dense, requires a correction to be applied.

For the Hydrogen flowmeter, the observed reading must be multiplied by 3.3 to determine the mass flow of this gas. Applying this factor allows blending the process gas to virtually any volumetric ratio desired.

The below listed process gas flowmeter settings for example, provide a recommended total process gas flow of 20-25 SCFH of some commonly used mixtures of Hydrogen and Nitrogen.

100% Hydrogen: Set Hydrogen flow to 7 and Nitrogen to 0.

Page 16 of **18** [\(back to contents\)](#page-1-0)

- 75% Hydrogen-25% Nitrogen: Set Hydrogen flow to 5 and Nitrogen to 5.
- 50% Hydrogen-50% Nitrogen: Set Hydrogen flow to 3 and Nitrogen to 10.
- 25% Hydrogen-75% Nitrogen: Set Hydrogen flow to 2 and Nitrogen to 17.

#### **CAUTION!** THE NITROGEN PURGE FLOWMETER IS ALWAYS LEFT SET TO AT LEAST 30 SCFH. PROPER PURGING IS AN IMPORTANT SAFETY FUNCTION!

Note: Over-tightening of flowmeter valves when shutting them off can damage their seats and/or cause a downward creep of flow when first turning them on. Be sure to check flow frequently if a flowmeter valve has been turned off.

## <span id="page-17-0"></span>**Camco Vacuum Gauge Descriptions:**

**Fax.** (VOV)

**CAMCo Vacuum Furnace** Instrutec B-Rax Vacuum gauge controller The B-Rax has two types of gauges to indicate vacuum.

#### **Micro ION Gauge**

This gauge is displayed at the top section of the controller and labeled IG. This will display high vacuum only and will not turn on until a vacuum of approximately 5.0 X 10 -4 Torr has been achieved. It has a range of 10 -4 to 10 -11 Torr. There is one process relay setpoint associated with the Ion gauge.

Relay 1 - Vacuum Delay is controlled by the Ion gauge and is the vacuum delay process setpoint. When Time Event 5 (T5) is programmed on at the Honeywell DCP-302 controller, it sends a HOLD signal back to the DCP-302 if the vacuum is above the setpoint (poor vacuum). A RUN signal is applied if the vacuum is below the setpoint (good vacuum). This is the Vacuum Delay Enable circuit. It is only active when T5 is programmed on. The setpoint should not be set above 4.0 x 10 -4 Torr.

# **Convectron Gauges 1 & 2 (CG1 and CG2)**

**Convection gauge 1 "CG1"** displays the vacuum inside the chamber. It is displayed in the middle section of the controller labeled "CG1". It should read approximately 7.6  $x + 2$  Torr (760) torr) at atmosphere and will blank out at approximately  $1.0 \times 10^{-4}$ . It will not read pressures below 10-4 torr. There is 1 vacuum setpoint associated with this gauge (relay 2).

**Relay 2 - Turbo Power Up:** When the pump sequence is started, Setpoint 2 (Relay 2) will send a signal to the turbo controller to power up. This setpoint is approximately 9.5 E-1 Torr. This is active with all programs.

Relay 3 - is not used

Convection gauge 2 "CG 2" has no process relay assigned to. Its only function is to monitor the foreline pressure of the turbo pump.

#### To change the setpoint for Relay 1 & 2: See attached sheet.

It is best to read the Instrutech B-Rax manual that is found in the Camco manual under the vacuum section. An electronic copy of the manual can also be found in the supplied CD.

An analog signal connected to the chart recorder transfer the combined vacuum signal of CG1 and the Ion gauge. (.5VDC to  $7VDC = ATM$  to 10-10torr, .5V per decade)